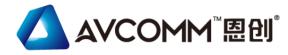

# **Quick Installation Guide**

## Industrial 28G L2+/L3 Rackmount Managed Ethernet Switch 8028GX28

www.avcomm.cn

## · Overview

8028GX28 is an industrial grade rackmount 28G switch with 24 Giga copper ports and 4 10G fiber SFP slots. Rugged design, cyber security features and high EMC immunity makes the 8028GX28 an ideal solution for industrial control room, roadside traffic control, industrial IoT, industrial Surveillance applications.

## · Package Checklist

- 1 x Product Unit
- 1 or 2 x Power Cord (AC model only, EU or US type)
- 1 x Quick Installation Guide

Optional Accessory (for detailed information please refer to the Datasheet):

1 Gbps SFP Transceiver

| Model Name            | Description                                                                       |  |
|-----------------------|-----------------------------------------------------------------------------------|--|
| 8028GX28              | Industrial 28G L2+ Managed Ethernet Switch, 28GF, AC110/220V input                |  |
| 8028GX28-DC           | Industrial 28G L2+ Managed Ethernet Switch, 28GF, DC24(18-72)V input              |  |
| 8028GX28-AC2          | Industrial 28G L2+ Managed Ethernet Switch, 28GF, 2x AC110/220V input             |  |
| 8028GX28<br>-AC-DC    | Industrial 28G L2+ Managed Ethernet Switch, 28GF, AC110/220V+DC24(18-72)V input   |  |
| 8028GX28-L3           | Industrial 28G L3 Managed Ethernet Switch, 28GF, AC110/220V input                 |  |
| 8028GX28-L3<br>-DC    | Industrial 28G L3 Managed Ethernet Switch, 28GF, DC24(18-72)V input               |  |
| 8028GX28-L3<br>-AC2   | Industrial 28G L3 Managed Ethernet Switch, 28GF, AC110/220V input                 |  |
| 8028GX28-L3<br>-AC-DC | Industrial 28G L3 Managed Ethernet Switch, 28GF,<br>AC110/220V+DC24(18-72)V input |  |

#### Installation Procedure

## Installing in a Rack

Refer to the illustrations below; user can install the device in most standard 19-inch (48.3-cm) racks. For RS628/428 2 power series, user should use the 4 of supplied screws to attach a mounting bracket on each side of device first.

Insert and tighten two screws through each of the mounting brackets.

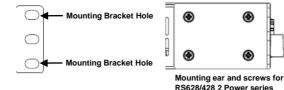

DI

+

#### Wiring the Digital Input

To wire the DI on the Terminal block, use screwdriver to loosen screws, insert the positive and negative wires into the DI+ and DI- contact and then tighten screws after the DI wire is connected. High: 11~30V, Low: 0~10V.

#### Wiring the Relay Output (Alarm)

The relay output of the 2-pin terminal block connector are used to detect user-configured events. The two wires attached to the fault contacts form a close circuit when a userconfigured event is triggered. If a user-configured event does not occur, the fault circuit remains open. The spec. of DO is 0.5A/24VDC.

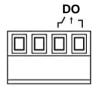

#### Wiring the Power Input

Connect the attached power to the AC or DC power input connector, the available AC power input range is from 90-264 VAC while the DC power input range is 18~72VDC.

#### **Grounding Screw**

For avoiding system damage by noise or electric shock, establish a direct connection between the ground screw and the grounding surface prior to connecting devices. At the AC power input, the 3 pin include V+, V- and GND. For DC version, the grounding screw is on the right side of DC power connector. The GND pin must be connected to the earth ground.

## · Appearance

#### Front view

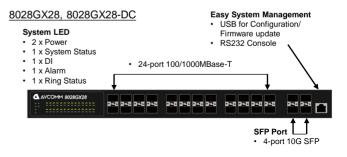

#### Rear view

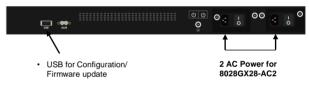

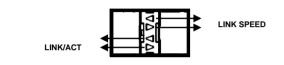

| LED                            | Status         | Description                                                              |
|--------------------------------|----------------|--------------------------------------------------------------------------|
| PWR                            | Green On       | Power is On                                                              |
|                                | Off            | No Power                                                                 |
| System<br>LED                  | Green On       | Ready                                                                    |
|                                | Green Blinking | Firmware Updating                                                        |
|                                | Off            | Not Ready                                                                |
| Ring LED                       | Green On       | Not Owner/Normal                                                         |
|                                | Green Blinking | Owner/Normal                                                             |
|                                | Amber On       | Abnormal                                                                 |
|                                | Amber Blinking | Ring Port Fail                                                           |
|                                | Off            | Ring is disabled                                                         |
| Alarm<br>(DO)                  | Red On         | Any failures in port link, ping, power,<br>DO and DI State by SW control |
|                                | Off            | No failure occurs                                                        |
| Digital<br>Input (DI)          | Green On       | Detected Digital Input                                                   |
|                                | Off            | No Digital Input                                                         |
| Giga<br>Ethernet<br>(Port1-24) | Green On       | Links established                                                        |
|                                | Green Blinking | Packets transmitting/receiving                                           |
|                                | Green Off      | Link is inactive                                                         |
|                                | Amber On       | Link Speed 1000M                                                         |
|                                | Amber Off      | Link speed 10/100M                                                       |
| SFP Port<br>(Port 21-28)       | Green On       | Links established                                                        |
|                                | Green Blinking | Packets transmitting/receiving                                           |
|                                | Green Off      | Link is inactive                                                         |
|                                | Amber On       | Link Speed 1000M                                                         |
|                                | Amber Off      | Link speed 10/100M                                                       |

## · Safety Precautions

- Restricted Access Location: The device is intended for installation only in a Server Room or Computer Room where both these conditions apply:
  - access can only be gained by service persons or by users who have been instructed about the reasons for the restrictions applied to the location and about any precautions that shall be taken; and
  - access is through the use of a tool or lock and key, or other means of security, and is controlled by the authority responsible for the location.
- To remove the AC power from the system, unplug each AC power cord from the wall outlet or power supply. The power cord(s) is considered the disconnect device to the main (AC) power. The socket outlet that the system plugs into shall be installed near the equipment and shall be easily accessible.

## · Management

This device supports both in-band and out-of-band network management. The user can either configure the device through the user-friendly Web/HTTPS management or remotely manage the device through the network by console management or Telnet/SSH.

- Web management: Before start, confirm that device is properly connected in the network and that each PC in this network can access the router through the web browser (Google Chrome, Internet Explorer, Mozilla Firefox).
- Type http://IP\_address in the address bar (Default IP address is http://192.168.10.1/)
- Enter the username and password in Login screen and click Login. The default username and password are **admin**.
- You are required to change your password at first login. the welcome page of the web-based management interface will pop up when password is changed.
- On the left side you can see the list of software features, on the right side – available settings.
- Make sure that the IP Address of the PC is accessed in the same subnet(192.168.10.x).
- 2. Console management (using RS232 Port):
- Connect console cable between your PC and the device.
- Start -> Program -> Accessories -> Communication -> Hyper Terminal.
- Give a name to a new console connection.
- Choose the COM name and select correct serial settings: Baud Rate: 115200 / Parity: None / Data Bit: 8 / Stop Bit: 1
- Enter the username **admin** and password **admin** to login after connected.
- Follow the User Manual to configure the software features.
- 3. **Telnet/SSH management.** The router can be connected by Telnet and the command-lines. Steps to open Telnet connection to the router are as follow:
- Start -> Open Command prompt ->Enter
- Type the Telnet 192.168.10.1 (or the IP address of the router) and press Enter.

## SSH (Secure Shell)

The device also supports SSH console. You can remotely connect to the switch to access command line interface. The SSH connection can secure all the configuration commands you sent to the switch.

SSH is a client/server architecture while the Switch is the SSH server. When you want to make SSH connection with the switch, you should download the SSH client tool first.

#### SSH Client

There are many free, sharewares, trials or charged SSH clients you can find on the internet.

• For further feature configurations, please refer to User Manual.

## · Support

At AVCOMM, you can use the online service forms to request the support. The submitted forms are stored in server for AVCOMM team member to assign tasks and monitor the status of your service. Please feel free to write to sales@avcomm.cn if you encounter any problems.

## · Warranty

**5-year Global warranty** are available for AVCOMM products assuring our customers that the products shall remain free from defects in workmanship or materials and conform in all material respects to AVCOMM specifications, or purchasers supplied and accepted specifications. The warranty is limited to the repair and/or replacement, at AVCOMM sole discretion, of the defective product during its warranty period. The customer must obtain a Return Merchandise Authorization (RMA) approval code prior to returning the defective Product to AVCOMM for service. The customer agrees to prepay shipping charges, to use the original shipping package or equivalent, and to ensure the product or assume the risk of loss or damage in transit. repaired or replaced products are warranted for ninety (90) days from the date of repair or replacement, or for the remainder of the original product's warranty period, whichever is longer.

## · Disclaimer

AVCOMM reserves the right to make changes to this QIG or to the product hardware at any time without notice. It is the user's responsibility to determine whether there have been any such updates or amendments herein.

Defects, malfunctions, or failures of the warranted Product(s) caused by damage resulting from unforeseeable incidents (such as lightings, floods, fire, etc.), environmental and atmospheric disturbances, other external forces such as power line disturbances and surge, host computer malfunction and virus, incorrect power input, or incorrect cabling, incorrect grounding and damages caused by misuse, abuse and unauthorized alteration or repair are not warranted.